**TV-10** 

 $2n1$ universa

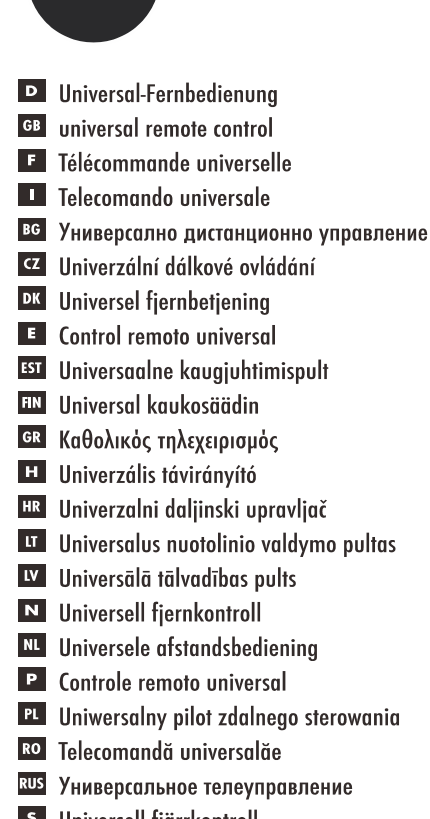

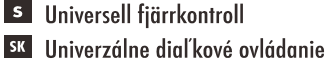

- sto Univerzalni daljinski upravljalnik
- **SRB** Univerzalni daljinski upravljalnik
- **TR** Evrensel uzaktan kumanda
- **UA** Універсальний пульт управління

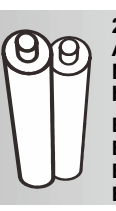

#### **2x 1.5V LR 03 AM4 / AAA NOTE: Please make sure that the**

**batteries are inserted correctly. Batteries NON incluses Batteries NON included!** 

**Batterien NICHT enthalten! Batterijen NIET meegeleverd!** 

**Made In PRC Hergestellt für/Produced for/Produit pour/ Prodotto per/Produce para/Produsert for/ Vyrobeno pro/Produs pentro/Gyartva:** 

UGTV-10\_EnFrGeltNL\_V1.3

**Geemarc Télécom SA Parc de l'Etoile, 2 Rue Galilée, 59791 Grande-Synthe, France**

Irrtümer, Abweichungen und Änderungen bei technischen Angaben und Abbildungen vorbehalten. All technical data and illustrations are subject to errors, deviations & modifications.

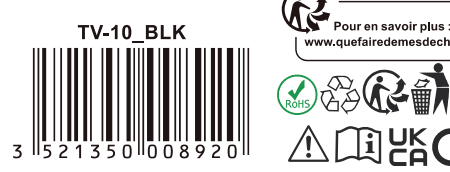

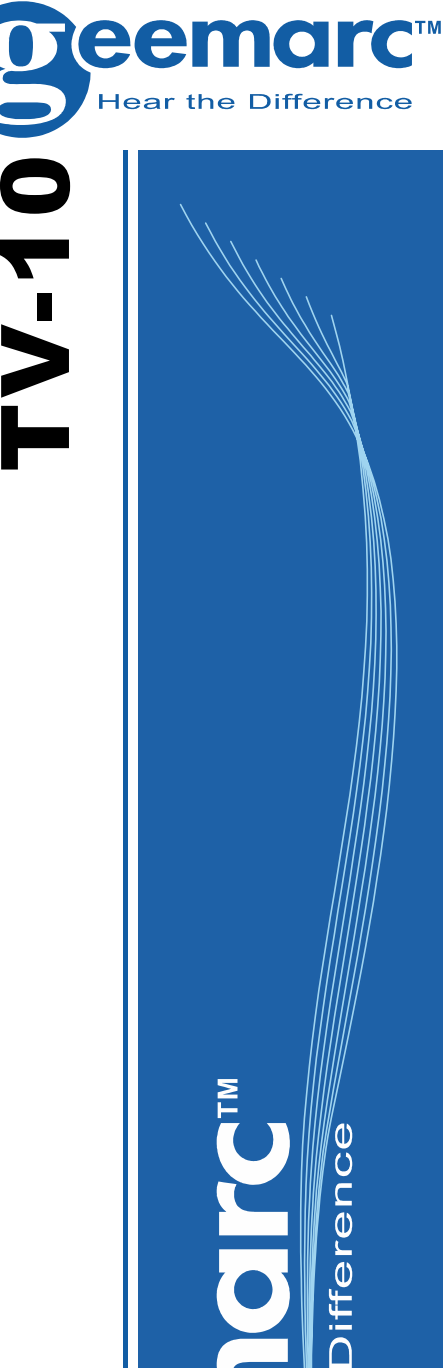

**TV-10** 

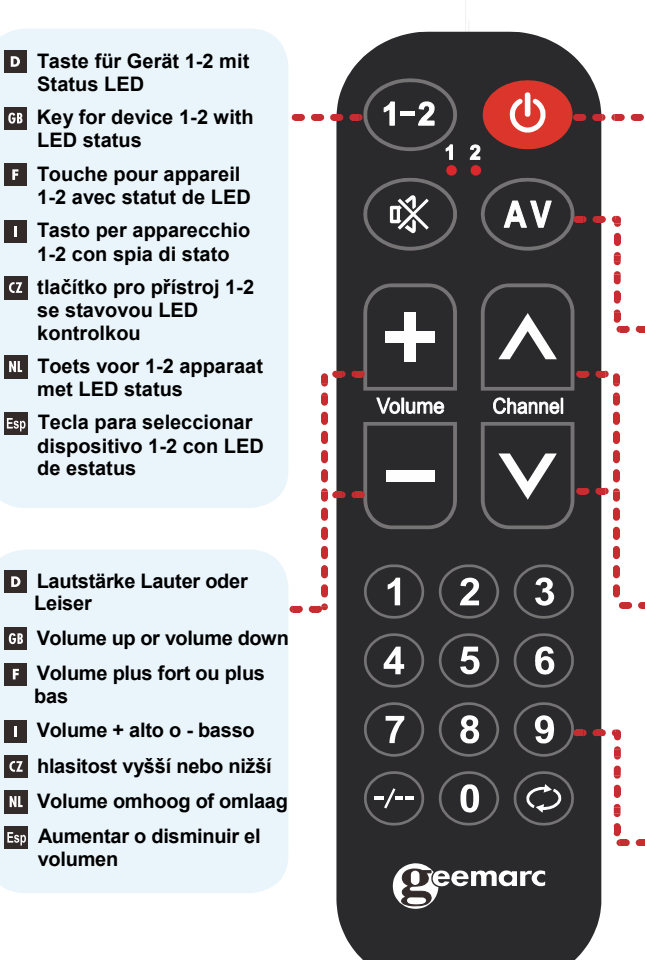

# **Programming of TV-10**

With the TV-10 one is able to control any two devices (e.g. TV, receiver, VCR, etc.). For this purpose, two profiles, identified by the digits "**1**" and "**2**" are stored in the remote control. For successful programming, you need the original remote control of the device, which is then to be programmed in.

# **Step 1**

 $\mathbf 0$  $\tilde{E}$ 

 $\overline{\mathfrak{a}}$  $\bullet$ 

 $2n1$ *iniversa*  **Prog 1** : To access learning mode, please hold the key "**1-2**" and " **+**" key one the TV-10 simultaneously for 5 seconds, now the red LED under the " **1**" letter lights up permanently. The remote control is now in learning mode for device number 1.

**Prog 2** : To access learning mode, please hold the key "**1-2**" and " ∧" key one the TV-10 simultaneously for 5 seconds, now the red LED under the " **2**" letter lights up permanently. The remote control is now in learning mode for device number 2.

# **Step 2**

Hold both remotes with the respective infrared sensors approximately 2.5cm apart.

# **Step 3**

Now you can press the key on the TV-10 which you want to program. The LED under the " **1**" or " **2**" button goes out.  **On/off switch E** Commutateur On/Off  **Interruttore ON/OFF p řepína č zapnuto/vypnuto AAN/UIT schakelaar Interruptor ON/OFF** 

*<b>E* Ein/Aus Schalter

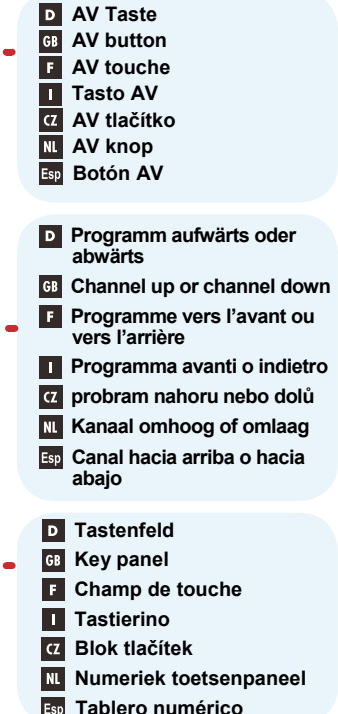

# **Step 4**

**English** 

After you have selected and pressed the key to be programmed by the TV-10, you can press the corresponding key one the original remote control. If this signal is received correctly, the LED will light up for a second and thereafter for 3 short flashes.

# **Step 5**

To program other keys you now select the next key on the TV-10 by pressing on it and repeating steps 3 and 4.

# **Step 6**

 $\overline{1}$ 

To exit learning mode after successful programming of the keys, press the "**1-2**" key.

# **Garantee**

Geemarc guarantee TV-10 for the period of two years. The guarantee does not cover accidents, negligence or breakage to any parts. The Geemarc guarantee in no way limits your legal rights. The product is covered by the legal guarantee of conformity as provided by applicable law.

Important: YOUR RECEIPT IS PART OF YOUR GUARANTEE AND MUST BE RETAINED AND PRODUCED IN THE EVENT OF A WARRANTY CLAIM.

# E-mail: **help@geemarc.com**

Customer helpline : **+ 44 (0) 01707 387602**

EEC and WEEE Declarations:

This product respects the CE and WEEE Marking. The declarations of conformity can be found at **www.geemarc.com**

# **Programmation De la TV-10**

À l`aide de l` TV-10, vous avez la possibilité de commander 2 appareils au choix (par ex. Téléviseur, récepteur, magnétoscope, etc.). 2 profils sont enregistrés à cet effet dans la télécommande. Ceux-ci sont marqués des lettres « **1-2** ». Pour réussir une programmation, vous avez besoin de la télécommande originale de l`appareil qui devra être programmé.

### **Étape 1**

**PROG 1 :** Pour entrer dans le mode de programmation, veuillez maintenir les touches « **1-2** » ainsi que « **+**» enfoncées en même temps pendant 5 secondes. La LED rouge s`allume à présent en permanence en dessous du chiffre « **1** ». La télécommande se trouve en mode de programmation pour l'appareil numéro 1.

**PROG 2 :** Pour entrer dans le mode de programmation, veuillez maintenir les touches « **1-2** » ainsi que «∧» enfoncées en même temps pendant 5 secondes. La LED rouge s`allume à présent en permanence en dessous du chiffre « **2** ». La télécommande se trouve en mode de programmation pour l'appareil numéro 2.

# **Étape 2**

Veuillez mettre les deux capteurs infrarouge des télécommandes face à face (en générale sur le haut de la télécommande) à une distance d'environ 2.5 cm.

#### **Étape 3**

Vous pouvez maintenant appuyer sur la touche de la TV-10 que vous souhaitez programmer.

La LED en dessous de la touche « **1** » ou « **2** » s'éteint.

# **Étape 4**

Après avoir appuyé sur la touche de la TV-10 à programmer, vous pouvez maintenant appuyer sur la touche correspondante de la télécommande originale.

Si la réception du signal est correcte, la LED s'allume maintenant pendant une seconde et clignote ensuite 3x brièvement.

# **Étape 5**

Pour pouvoir programmer d'autres touches, appuyer à présent sur la prochaine touche de la TV-10 et répétez les étapes 3 et 4.

#### **Étape 6**

Pour pouvoir quitter le mode de programmation après avoir réussi à programmer les touches, appuyez sur la TOUCHE « **1-2** ».

# **Garantie**

Geemarc garantit cet TV-10 pour une durée de deux ans. La garantie ne couvre pas les accidents, les pièces cassées, les liquides renversés, ni la négligence de l'utilisateur.

La garantie Geemarc ne limite en aucun cas les droits que vous accorde la loi. Le produit est couvert par la garantie légale de conformité telle que prévue par la réglementation applicable. Important : VOTRE FACTURE D`ACHAT EST UN ÉLÉMENT ESSENTIEL DE VOTRE GARANTIE.

ELLE VOUS SERA DEMANDÉE EN CAS D`INTERVENTION SOUS GARANTIE.

#### Email: **sav@geemarc.fr**

N° de Service Après-Vente: **+33 (0) 3 28 58 75 99** Déclarations CE et DEEE :

Ce produit respecte le marquage CE et DEEE. Vous pouvez consulter les déclarations sur **www.geemarc.com**

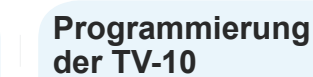

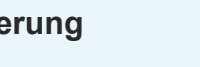

Mit der TV-10 haben sie die Möglichkeit 2 beliebige Geräte (z.B. TV-Gerät, Receiver, Videorecorder, etc.) steuern zu können. Hierfür sind 2 Profile in der Fernbedienung hinterlegt, welche durch die Nummer "**1**" und "**2**" gekennzeichnet sind. Für eine erfolgreiche Programmierung benötigen Sie die Original Fernbedienung des Gerätes welches eingelernt werden soll.

### **Schritt 1**

**PROG 1**:Um in den Lern-Modus zu gelangen, halten Sie bitte auf ihrer TV-10 die Taste "**1-2**" sowie "**+**"für 5 Sekunden gleichzeitig gedrückt. Nun leuchtet die rote LED unter der Taste "**1**" permanent auf. Die Fernbedienung befindet sich jetzt im Lern-Modus für Gerät Nummer 1.

**PROG 2**:Um in den Lern-Modus zu gelangen, halten Sie bitte auf ihrer TV-10 die Taste "**1-2**" sowie "∧" für 5 Sekunden gleichzeitig gedrückt. Nun leuchtet die rote LED unter der Taste "**2**" permanent auf. Die Fernbedienung befindet sich jetzt im Lern-Modus für Gerät Nummer 2.

## **Schritt 2**

Legen oder halten Sie bitte beide Fernbedienungen mit dem jeweiligen Infrarot-Sensor (in der Regel auf der Oberseite der Fernbedienung) in einem Abstand von ungefähr 2.5 cm zueinander.

#### **Schritt 3**

Jetzt können Sie die Taste auf der TV-10, welche Sie programmieren wollen, drücken.

Daraufhin erlischt die LED neben der Taste "**1**" oder "**2**".

#### **Schritt 4**

Nachdem Sie die zu programmierende Taste der TV-10 durch auswählen gedrückt haben, Können Sie jetzt die entsprechende Taste auf der Originalfernbedienung drücken.

Bei einem korrekten Empfang dieses Signals leuchtet nun die LED für eine Sekunde auf und blinkt im Anschluss 3x kurz.

#### **Schritt 5**

Um weitere Tasten einlernen zu können wählen Sie nun die nächste Taste auf der TV-10 durch drücken aus und wiederholen sie die Schritte 3 und 4.

#### **Schritt 6**

Um nach erfolgreicher Programmierung der Tasten den Lern-Modus wieder zu verlassen, drüchen Sie bitte erneut die TASTE "**1-2**".

#### **Garantie**

Geemarc gewährt zwei Jahre Garantie für das TV-10. Von dieser Garantie sind Unfälle, unsachgemäße Bedienung oder mangelnde Sorgfalt ausgeschlossen. Ihre Rechte werden von dieser Geemarc-Garantie in keiner Weise beeinträchtigt. Das produkt ist durch die gesetzliche Garantie der Konformität abgedeckt wie gesetzlich vorgesehen.

**Wichtig** : IHR KAUFBELEG IST TEIL DER GARANTIE UND MUSS AUFBEWAHRT UND IM GARANTIEFALL VORGELEGT WERDEN.

# E-mail: **kundendienst@geemarc.com**

Telefon: **+49(0)30 209 95 789**

Konformitätserklärung CE und WEEE:

Das Gerät respektiert die CE und WEEE Kennzeichnung. Die Konformitätserklärung ist unter **www.geemarc.com** verfügbar.

3

# **Come programmare il**  Français **der TV-10 Telecomando TV-10** Italiano **Programmeren** Nederlands

Grazie al telecomando TV-10 è possibile comandare 2 apparecchi a scelta (ad es. TV, ricevitore, videoregistratore, etc.). Per questo nel telecomando sono presenti 2 banchi di memoria, contraddistinti con le lettere "**1**-**2**". Per programmare il telecomando occorre avere a portata di mano il telecomando originale dell`apparecchio che deve essere inizializzato.

#### **Fase 1**

**Prog 1 :** Per avviare la modalità di inizializzazione, sul telecomando TV-10 premere contemporaneamente I tasti "**1**-**2**" e "**+**" e tenerli premuti per 5 secondi, A questo punto la spia rossa che si trova sotto ai tasti "**1**" si accende e resta accesa in modo continuo, il telecomando è ora in modalità di apprendimento per il dispositivo numero 1.

**Prog 2 :** Per avviare la modalità di inizializzazione, sul telecomando TV-10 premere contemporaneamente I tasti "**1**" o "**2**" e "∧" e tenerli premuti per 5 secondi, A questo punto la spia rossa che si trova sotto ai tasti "**2**" si accende e resta accesa in modo continuo, il telecomando è ora in modalità di apprendimento per il dispositivo numero 2.

## **Fase 2**

Poggiate accanto i due telecomandi o manteneteli, facendo attenzione che i rispettivi sensori a infrarossi (di solito sulla parte superiore del telecomando) siano distanti circa 2.5 cm I`uno dall`altro.

#### **Fase 3**

A questo punto sul telecomando TV-10. è possibile premere il tasto corrispondente alla funzione che si desidera programmare.

Così facendo, la spia luminosa accanto al tasto "**1**-**2**" si spegne.

#### **Fase 4**

Una volta premuto il tasto da programmare sul telecomando TV-10, è possibile premere il tasto corrispondente sul telecomando originale.

Se il segnale è stato ricevuto correttamente la spia luminosa si accende per un secondo e poi lampeggia 3 volte brevemente.

#### **Fase 5**

Se si desidera inizializzare altri comandi, selezionare e premere un altro tasto sul telecomando TV-10 e ripetere le operazioni illustrate nelle fasi 3 e 4.

#### **Fase 6**

Dopo aver programmato il telecomando, per uscire dalla modalità di inizializzazione premere di nuovo I tasti "**1**-**2**".

# **Garanzia**

Geemarc garantisce TV-10 per il periodo di due anni. La garanzia non copre incidenti, negligenza o la rottura di una parte. La garanzia Geemarc non limita in alcun modo I vostri diritti legali. Il prodotto è coperto da garanzia legale di conformità come richiesto dalle leggi in vigore.

Importante : LA RICEVUTA FA PARTE DELLA GARANZIA E DEVE ESSERE CONSERVATA ED ESIBITA NEL CASO DI UN RECLAMO IN GARANZIA.

#### E-mail: **help@geemarc.com**

Telefono: **01707 387602**

Dichiarazione di conformità CE:

Questo prodotto rispetta la marchiatura CE. La dichiarazione di conformità può essere consultata su **www.geemarc.com**.

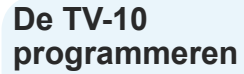

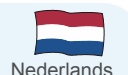

U kunt twee willekeurige apparaten (bijv. TV, ontvangsttoestel, VCR, enz.) met de TV-10 bedienen. Daartoe zijn twee profielen (aangeduid met de letters '**1**' en '**2**', opgeslagen in de afstandsbediening. Om de TV-10 met succes te programmeren heeft u de originele afstandsbediening van het apparaat nodig, zodat u deze in de TV-10 kunt programmeren.

## **Stap 1**

**Prog 1:** Om de programmeringstand te openen moet u de toetsen '**1-2** en '**+**' op de TV-10 voor 5 seconden tegelijk indrukken. Nu zal de Rode LED onder de knoppen continue gaan branden. De afstandsbediening staat nu in de programmeringstand voor apparaat nummer 1.

**Prog 2:** Om de programmeringstand te openen moet u de toetsen '**1-2** en '∧' op de TV-10 voor 5 seconden tegelijk indrukken. Nu zal de Rode LED onder de knoppen continue gaan branden. De afstandsbediening staat nu in de programmeringstand voor apparaat nummer 2.

#### **Stap 2**

Zet en houd beide afstandsbedieningen met hun infrarood sensor (gewoonlijk aan de bovenkant van de afstandsbediening) tegenover elkaar op een afstand van ongeveer 2,5 cm.

#### **Stap 3**

U kunt nu op de TV-10 de te programmeren '**1**' of '**2**' toets indrukken (voor '**1**' en '**2**' zijn ieder 6 knoppen te programmeren ). De LED onder de '**1**' of '**2**' knop gaat uit.

# **Stap 4**

Nadat u de op de TV-10 te programmeren toets heeft gekozen en ingedrukt, kunt u de corresponderende toets op de originele afstandsbediening indrukken. Als dit signaal correct is ontvangen, zal de LED één seconde oplichten en vervolgens drie keer kort knipperen.

#### **Stap 5**

Om de andere toetsen te programmeren drukt u op de volgende toets op de TV-10 en herhaalt u de stappen 3 en 4.

#### **Stap 6**

Nadat u de toetsen met succes heeft geprogrammeerd, drukt u op toets '**1-2**' om de programmeringstand af te sluiten.

# **Garantie**

Vanaf het moment dat u uw Geemarc TV-10 heeft gekocht, garandeert Geemarc het voor twee jaar. Ongelukken, verwaarlozing of breuk aan welk onderdeel dan ook worden niet door de garantie gedekt. Dit product valt onder de wettelijke garantie van conformiteit zoals voorgeschreven door de van toepassing zijnde wetgeving.

**Belangrijk :** UW ONTVANGSTBEWIJS IS ONDERDEEL VAN UW GARANTIE EN MOET BEWAARD EN GETOOND WORDEN VOOR HET GEVAL DAT U GARANTIE CLAIMT.

#### E-mail: **help@geemarc.com**

Telefoon: **01707 387602**

EEG en WEEE verklaringen:

Dit product respecteert de CE-markering en WEEE. De verklaringen van overeenstemming kan worden gevonden op **www.geemarc.com**.

 $\overline{5}$